### HIDING YOUR NETWORK: THE POWER OF CDNs

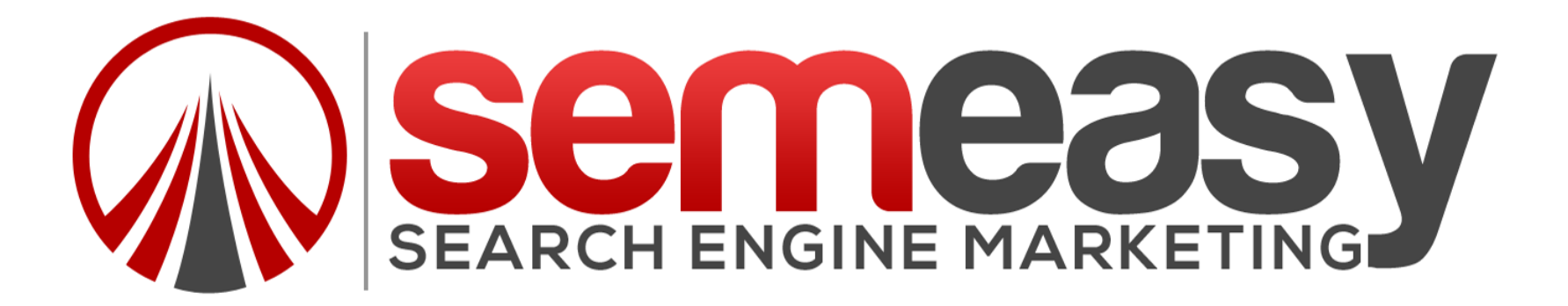

# WHY DO WE NEED TO HIDE OUR PBNs?

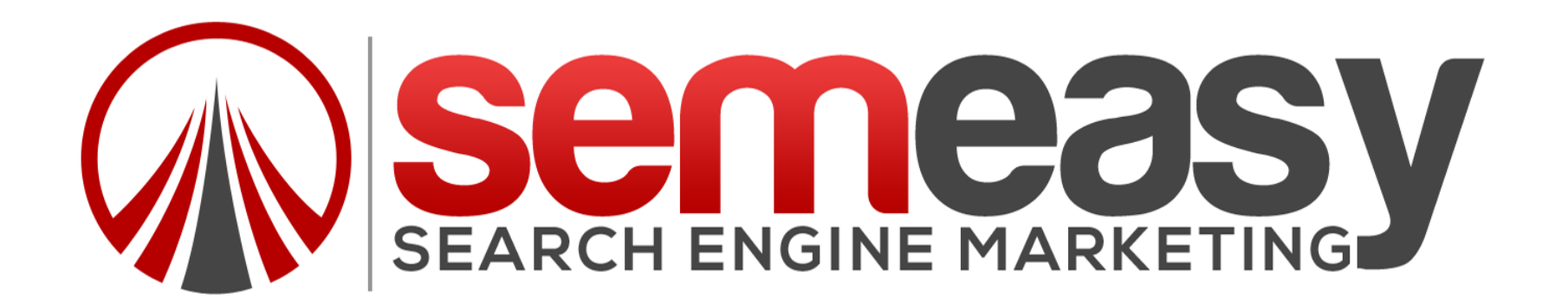

Google counts each link as a vote!

So when each "vote" is sitting on the same IP address then Google views it as the same person voting twice, three times, four times….. Twenty times!

Google knows you are trying to game them!

Hence, we have to hide our network to have Google think that they are different "votes" from different people!

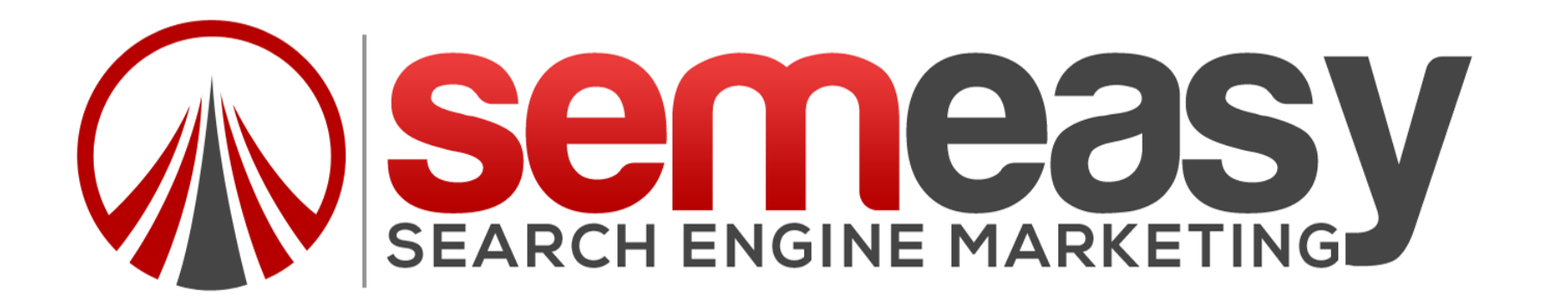

#### We do this via a CDN and DNS masking...

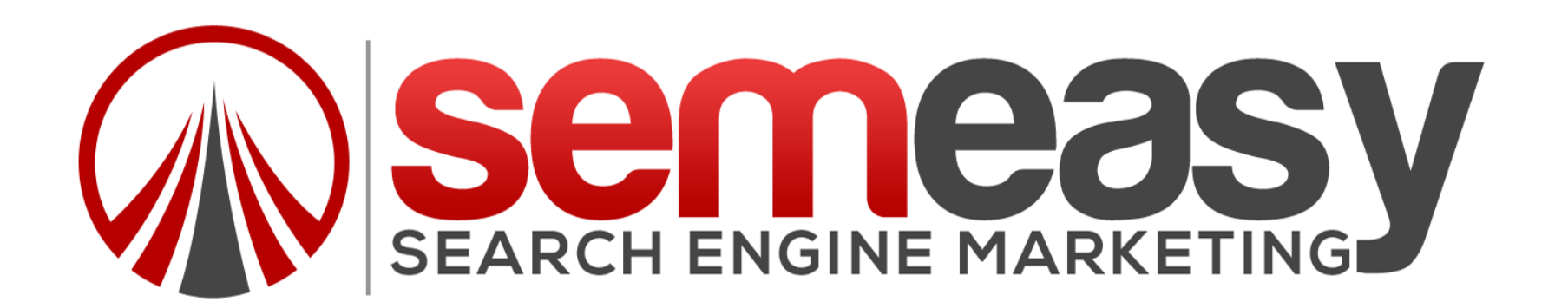

## WHAT IS A CDN?

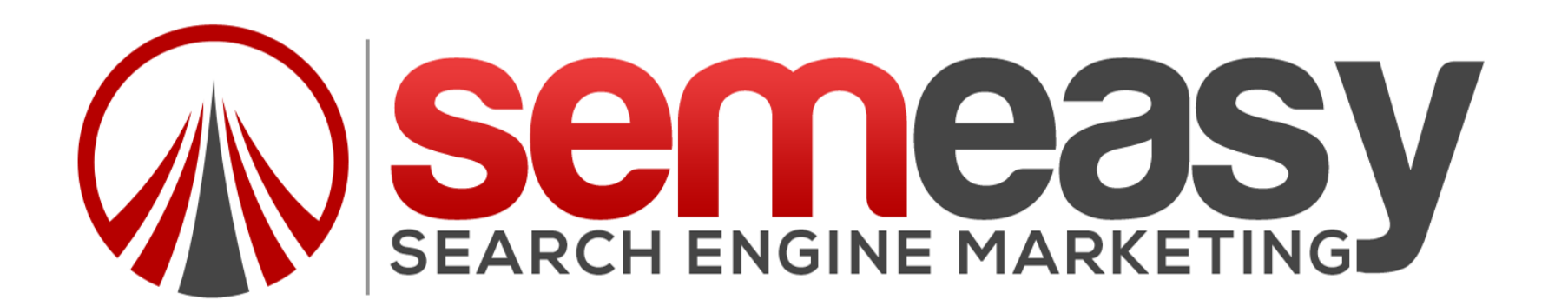

## CONTENT DELIVERY NETWORK

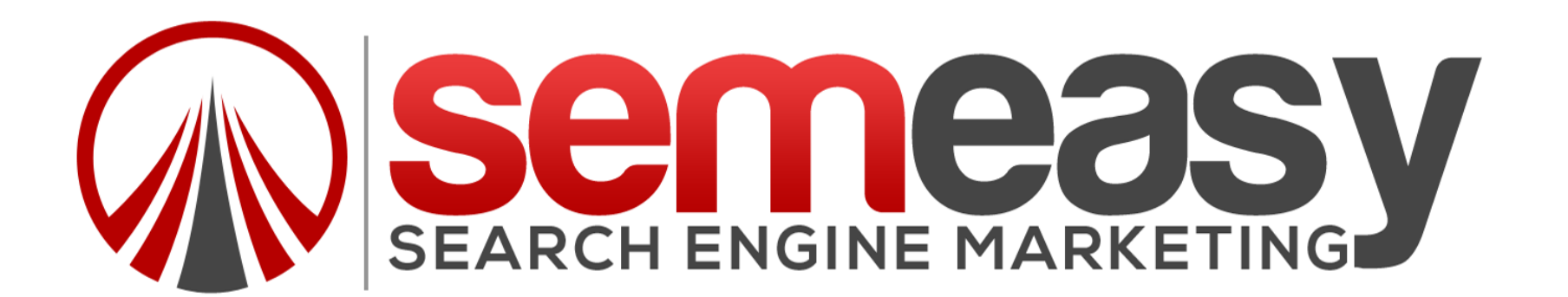

#### It stores our content and delivers it from the cloud via caching.

#### Cache simply means that it is stored in memory for FASTER delivery.

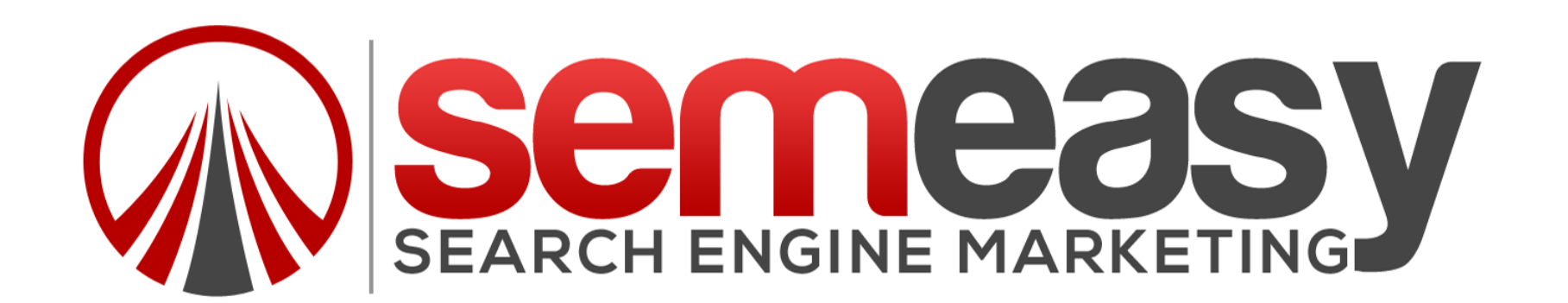

## WHAT IS DNS?

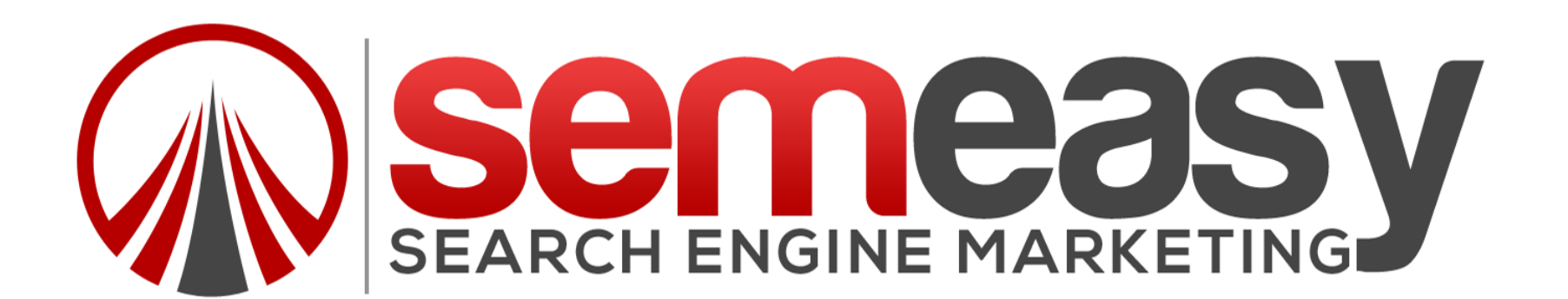

# Routing code that the internet uses to figure out how to get to your website.

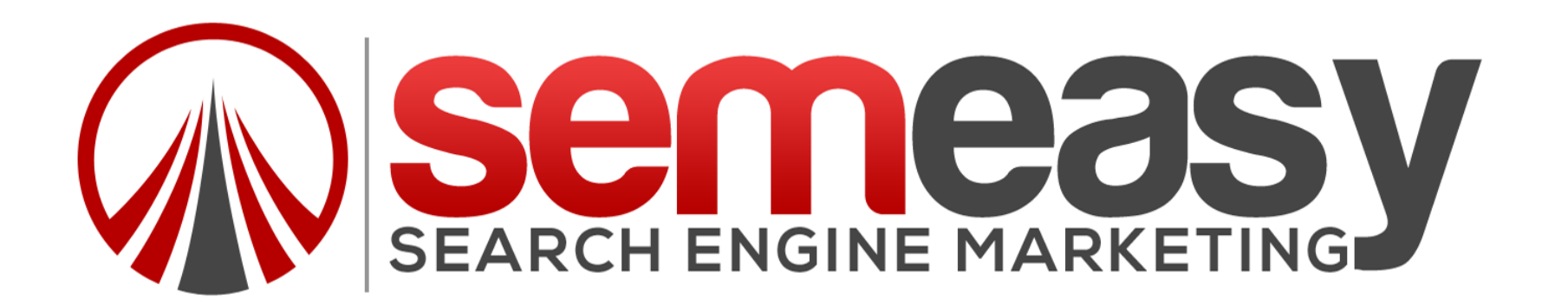

## HOW DOES DNS WORK?

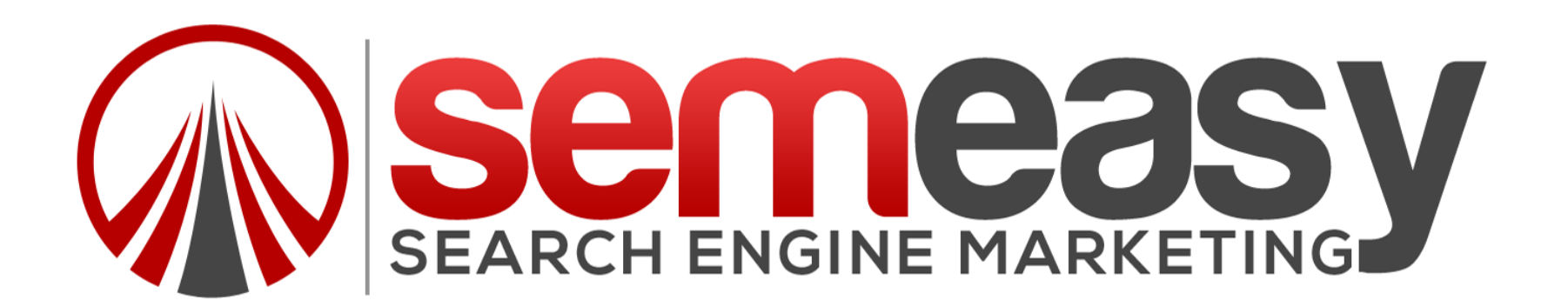

#### DNS PROCESS

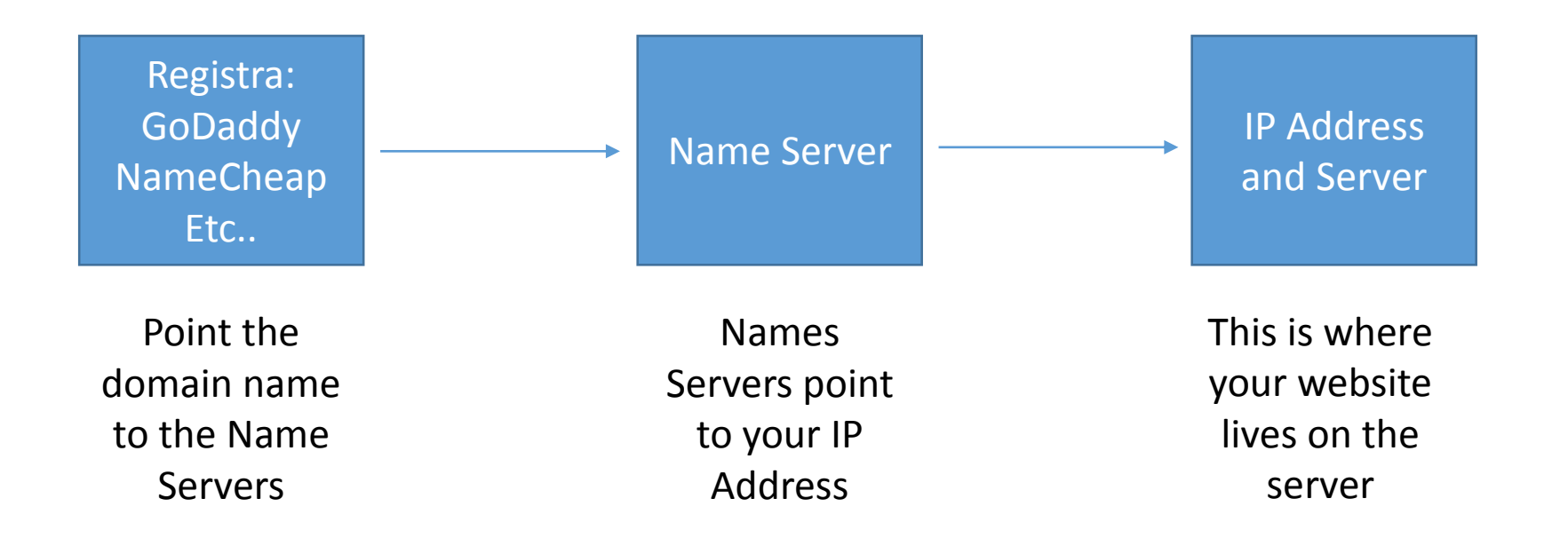

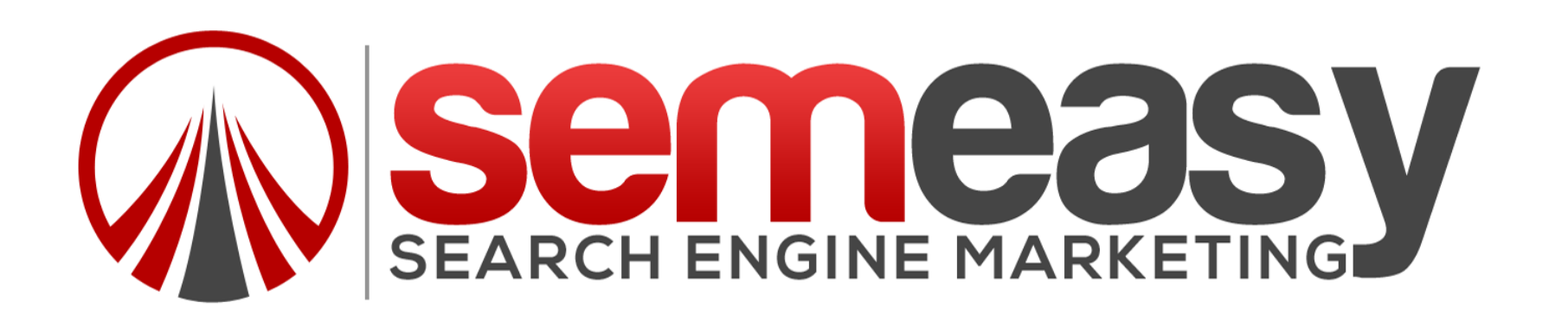

#### WHAT CAN GOOGLE SEE NORMALLY

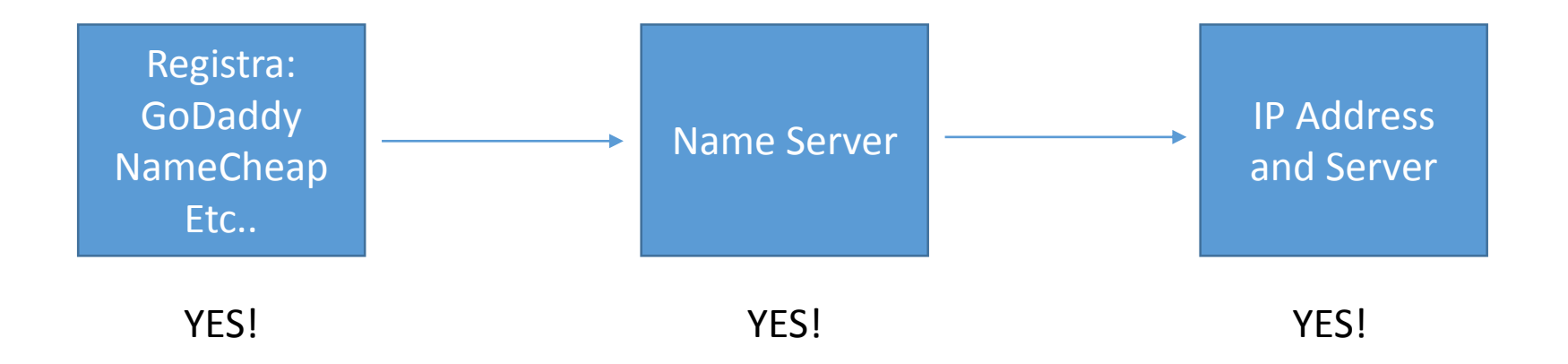

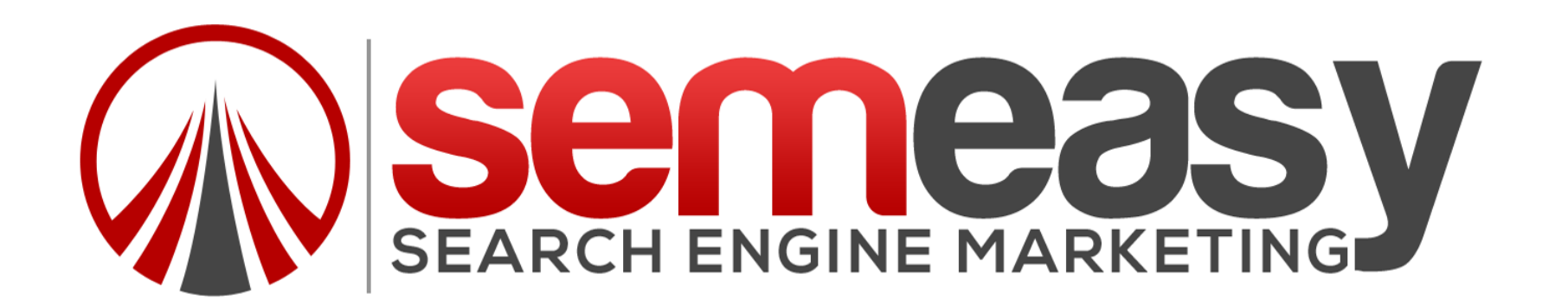

# NOW WE ADD THE CDN WITH DNS MASKING TO THE PROCESS!

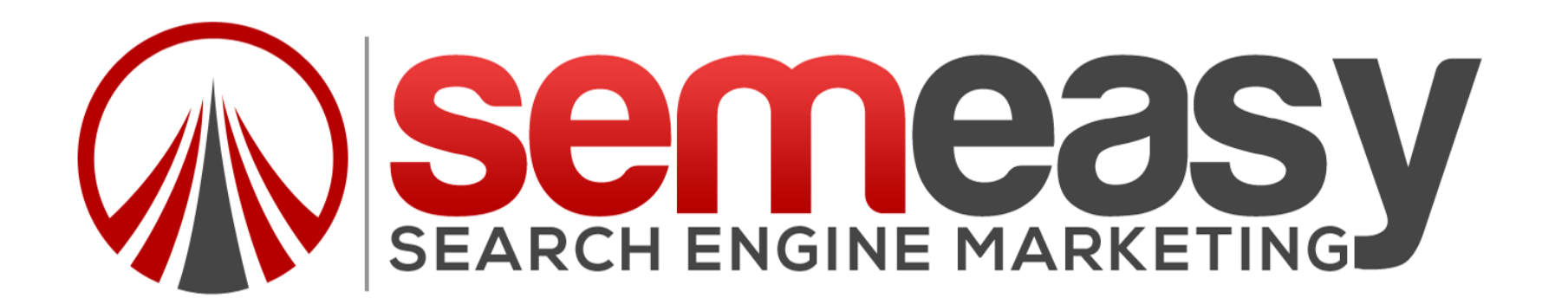

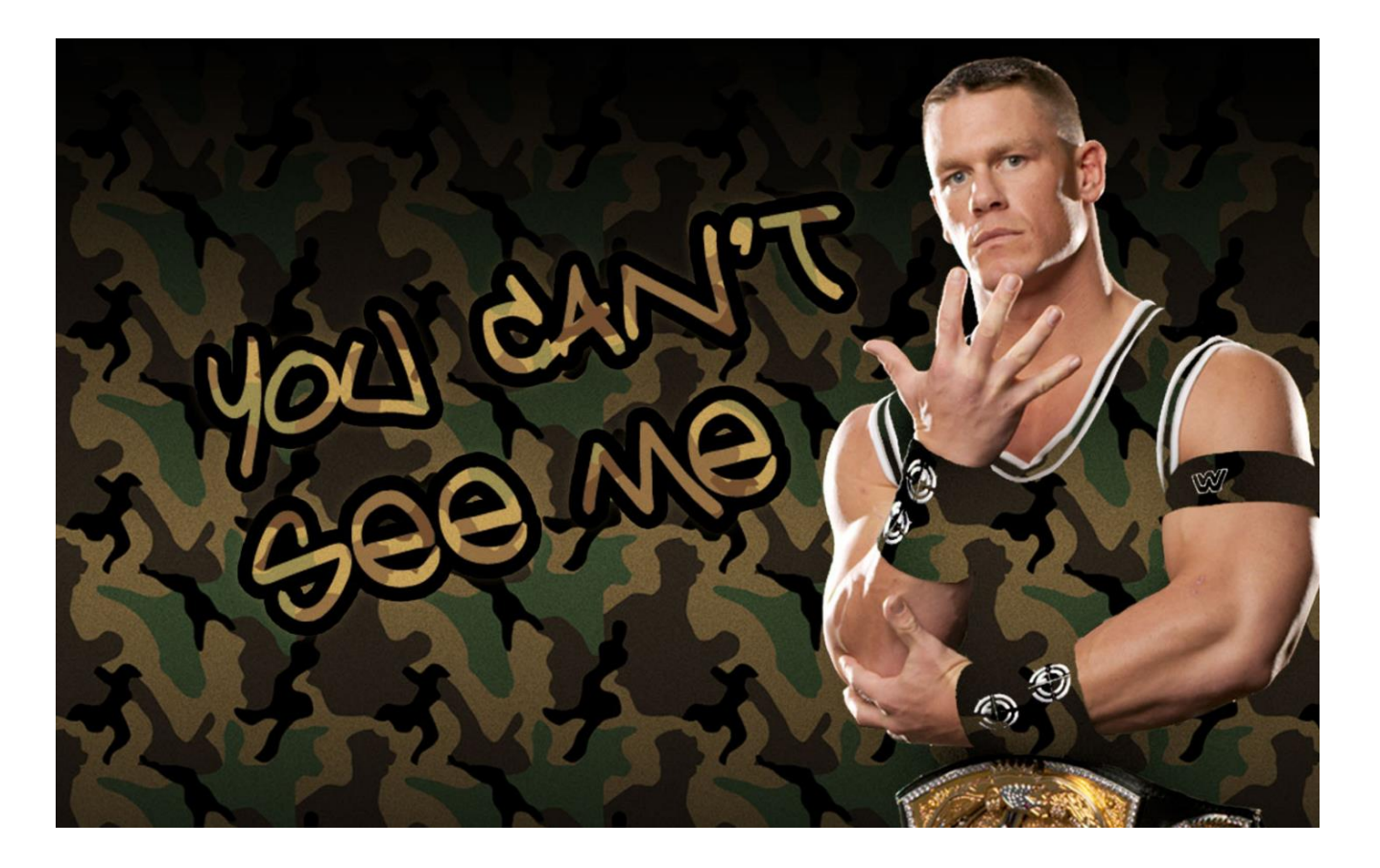

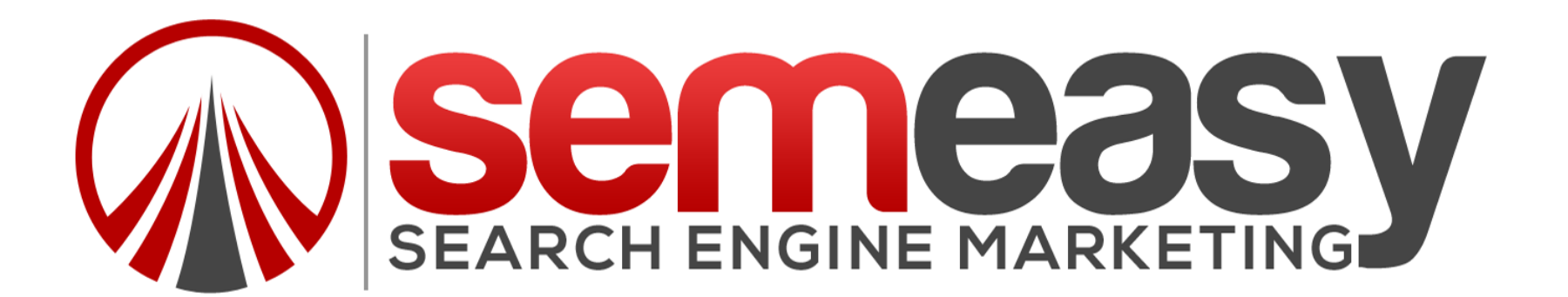

#### AFTER USING A CDN WITH DNS MASKING

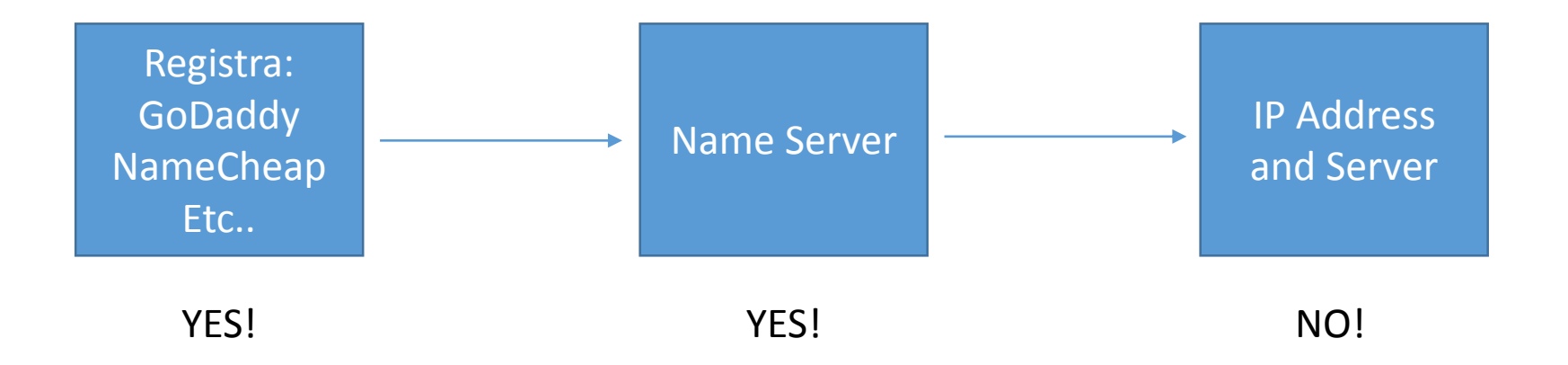

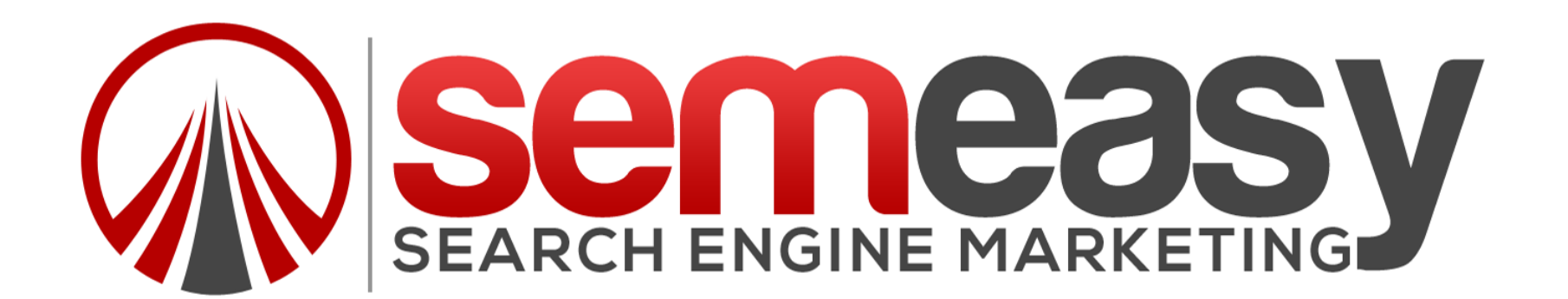

### THESE NAME SERVERS ARE SHARED BY MILLIONS OF WEBSITES!

### SO GOOGLE CAN NOT FIGURE OUT WHERE THE WEBSITE LIVES!

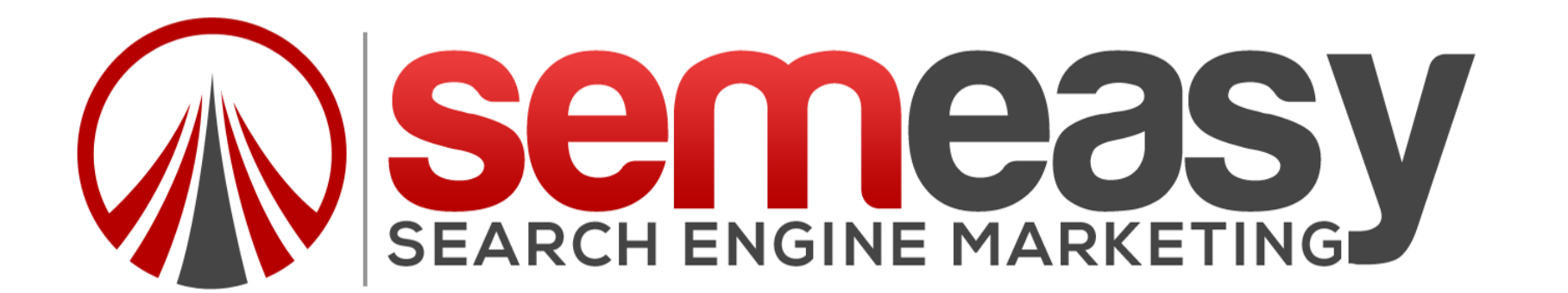

## WHERE CAN I GET THIS SERVICE?

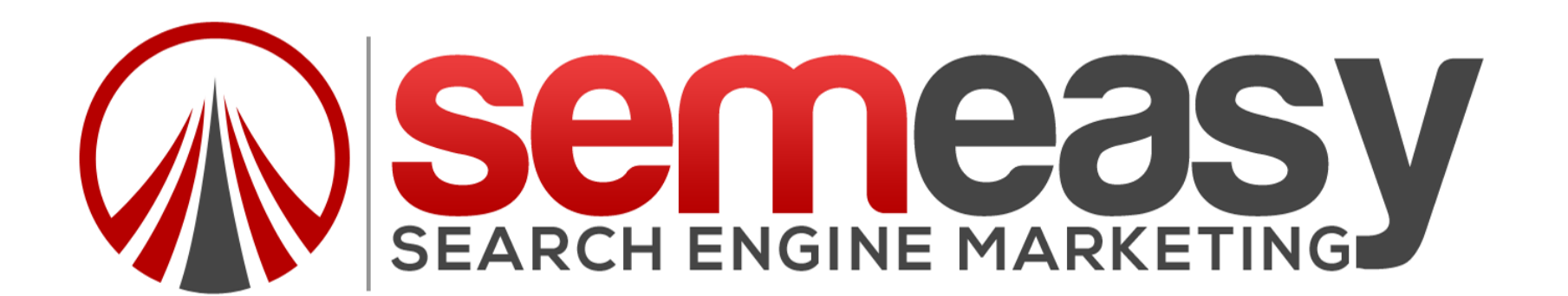

### www.cloudflare.com

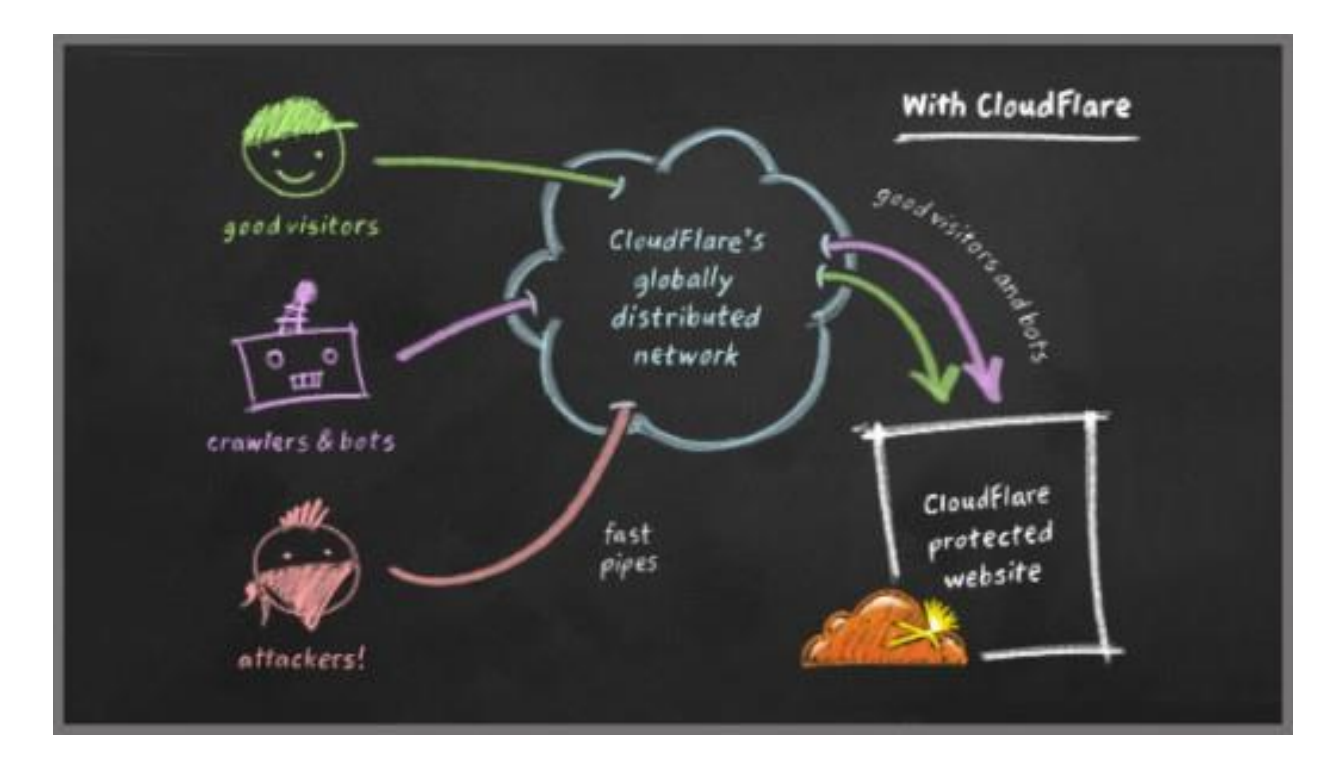

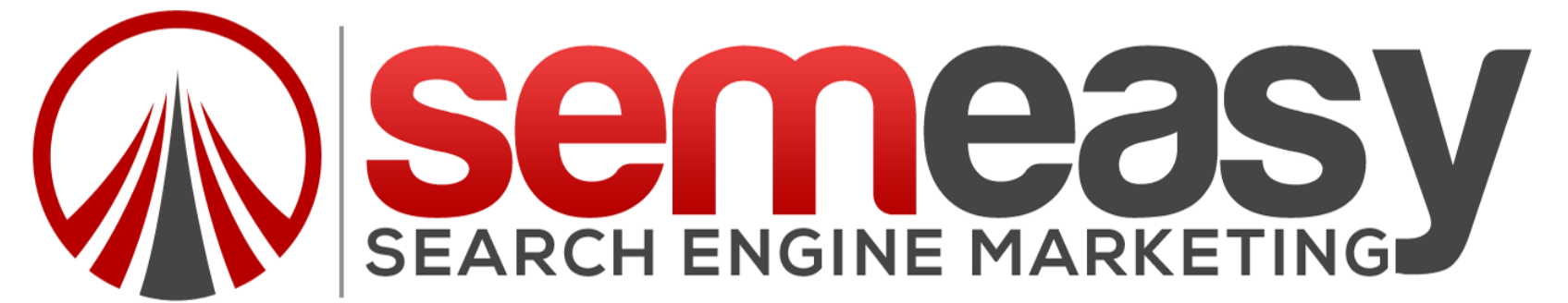

# HOW MUCH IS IT GOING TO COST ME?

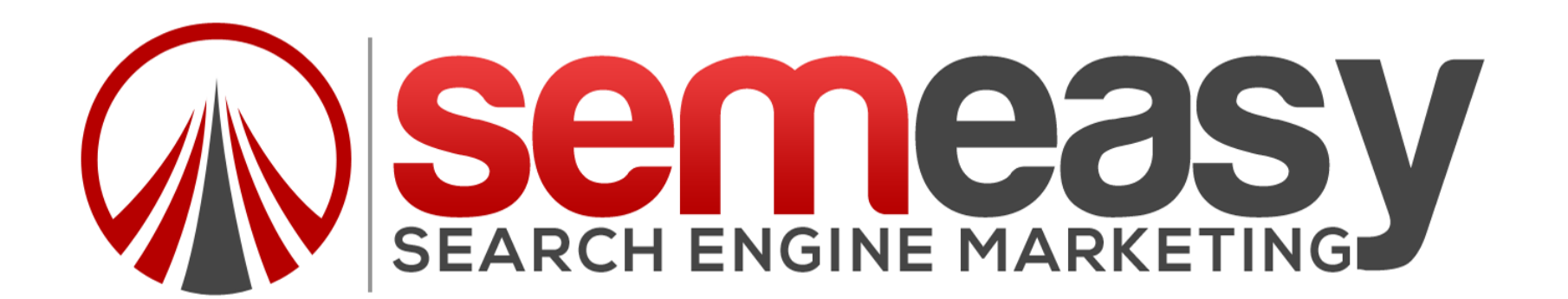

### FREE!

### Yes, Free!

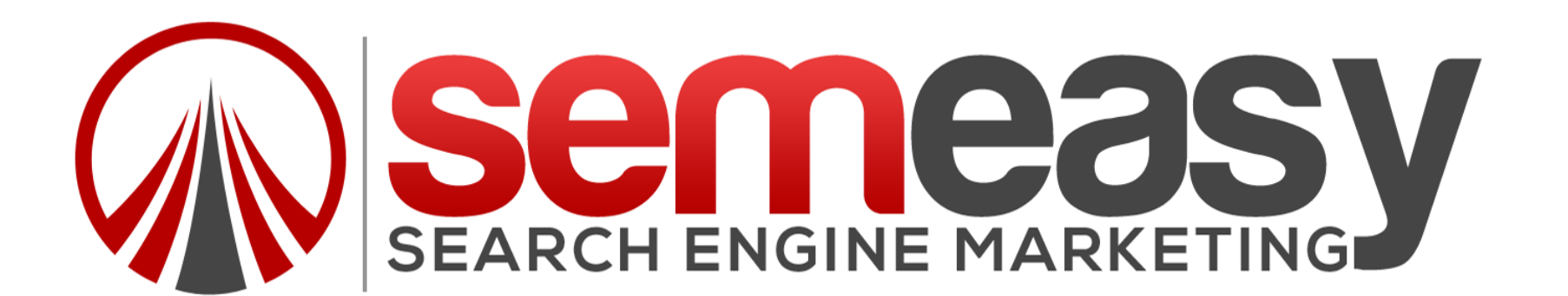

## BENEFITS?

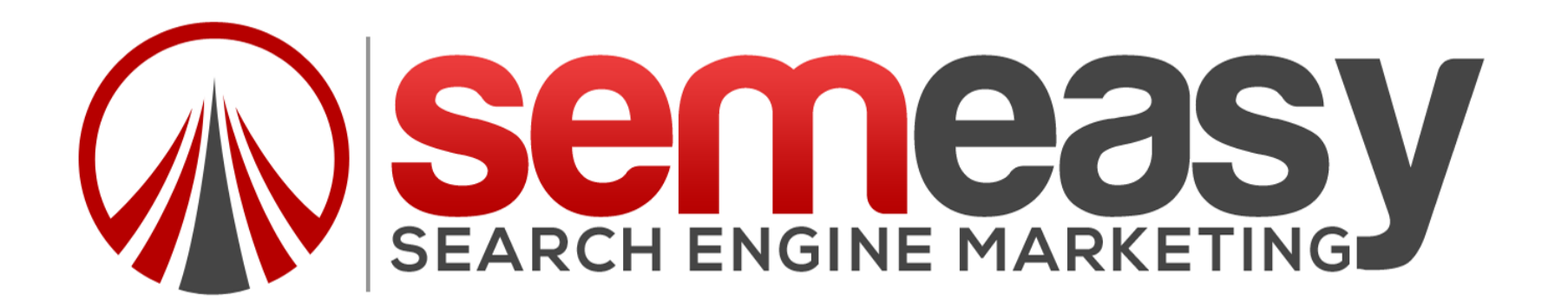

Protection From Hackers! Google Can Not See Network! Faster Content Delivery! Able To Control DNS At Anytime!

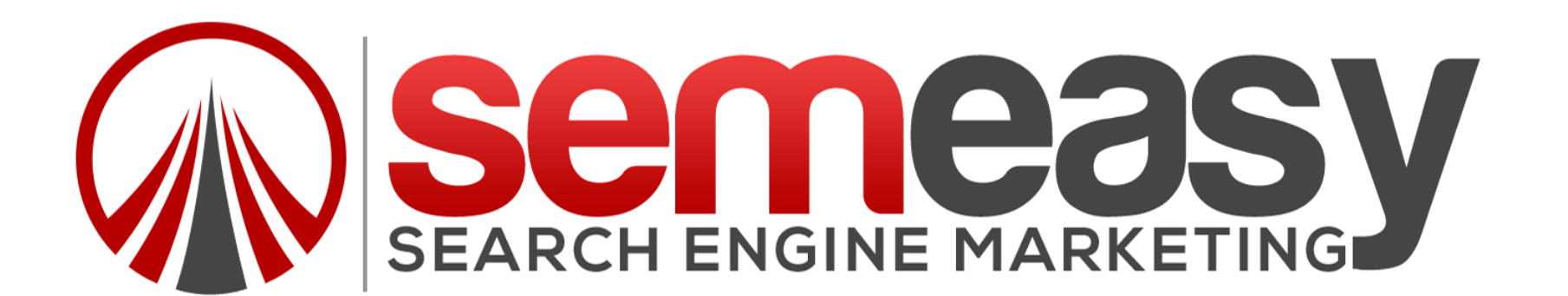

# HOW DO YOU SET IT UP?

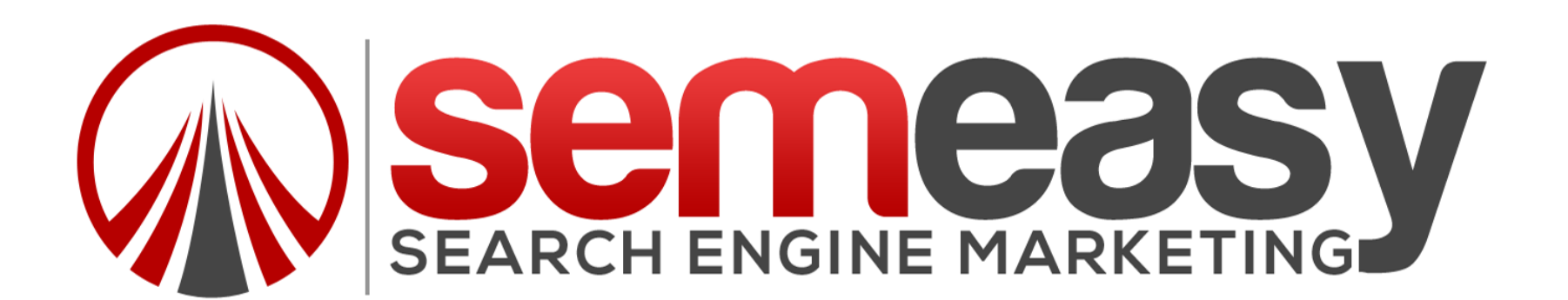

#### Step 1: Sign up for a Free Account on www.cloudflare.com

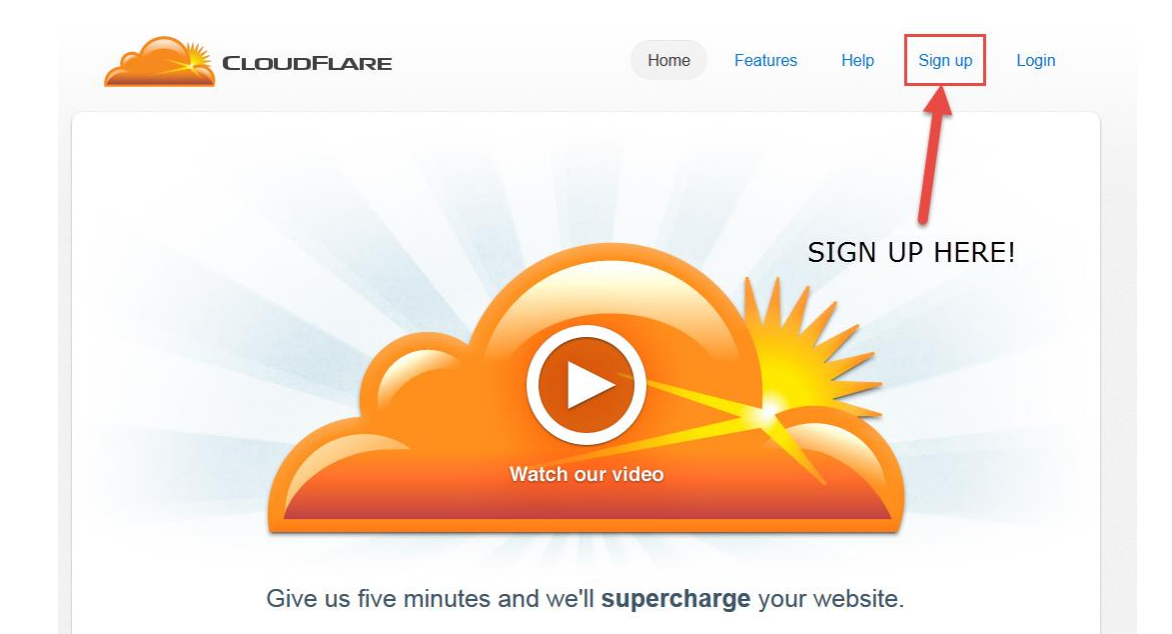

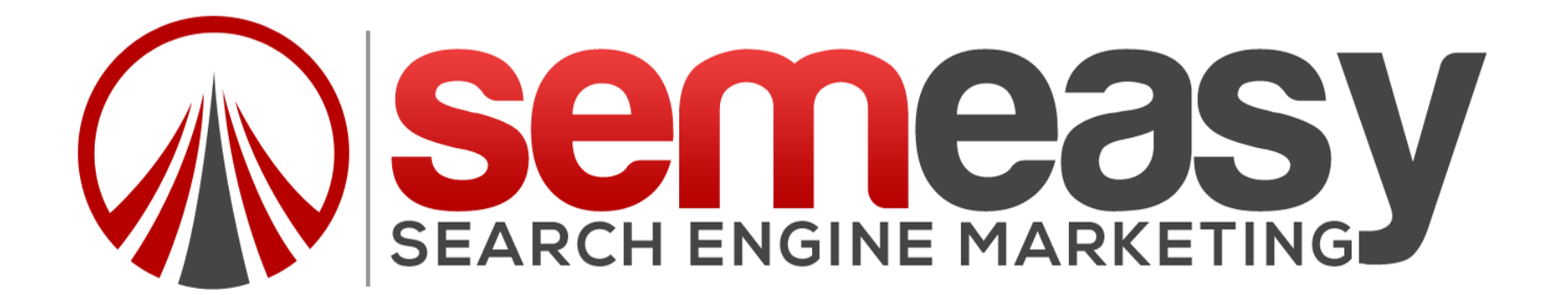

#### Step 2: Get your assigned name servers

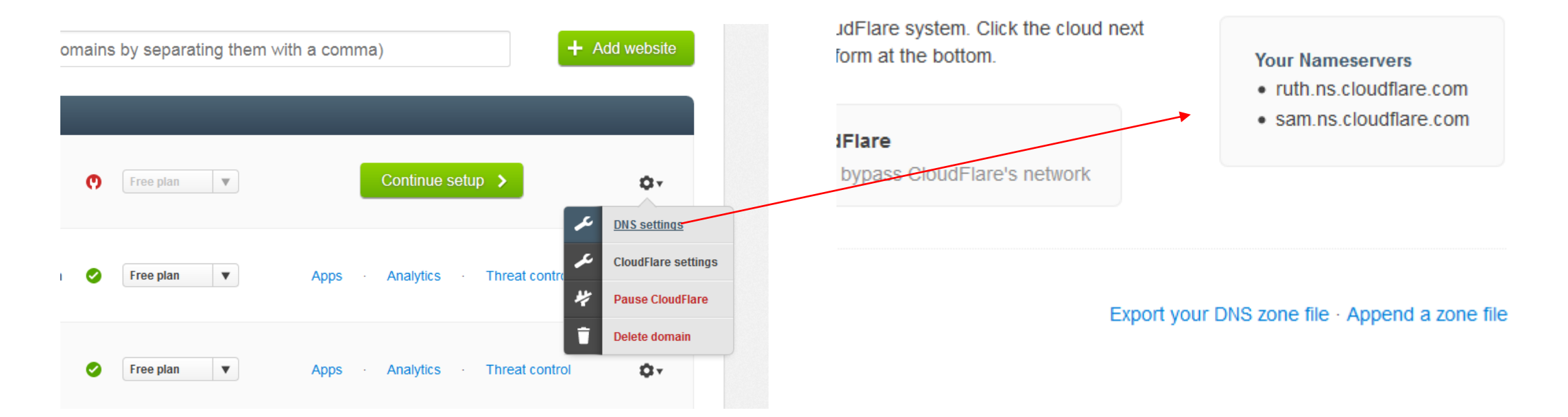

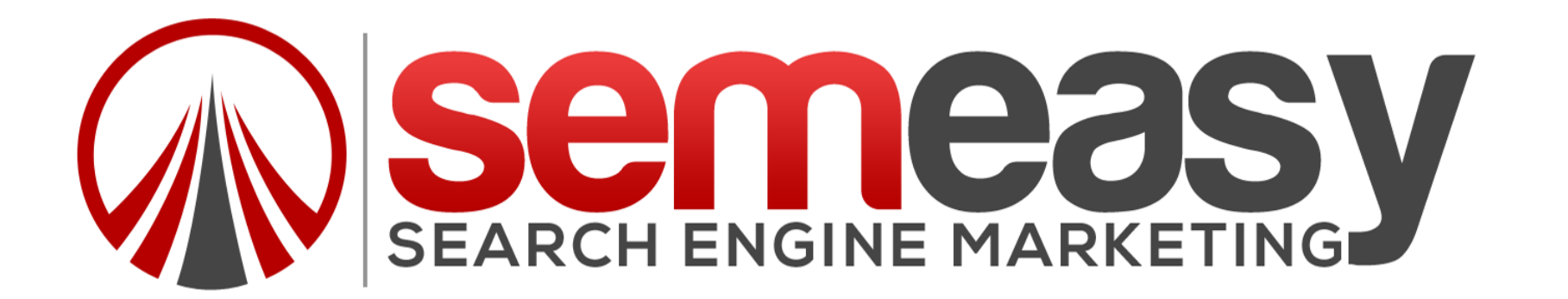

Step 3: Point All Of Your Domains To Those Name Servers

For this you have to go to your domain registration company (GoDaddy, NameCheap, etc…) and point the domains to those name servers!

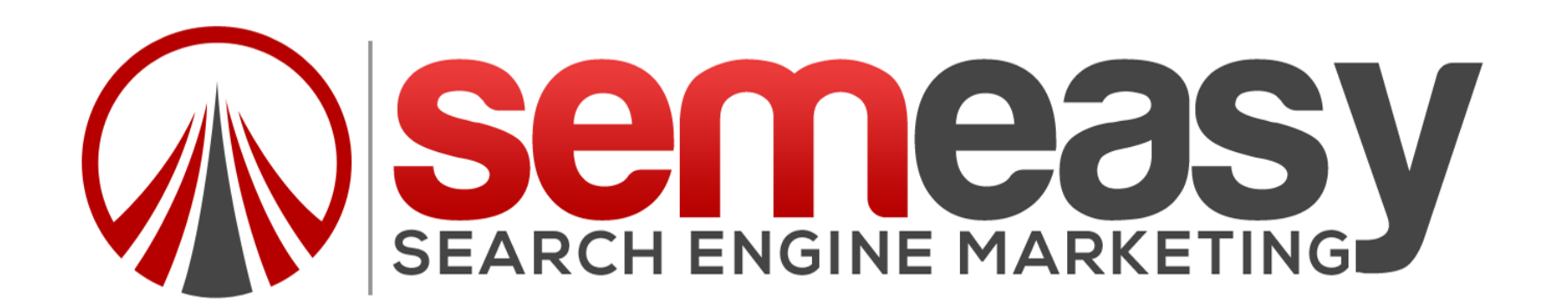

### Step 4: Enter the Domains Into Cloudflare

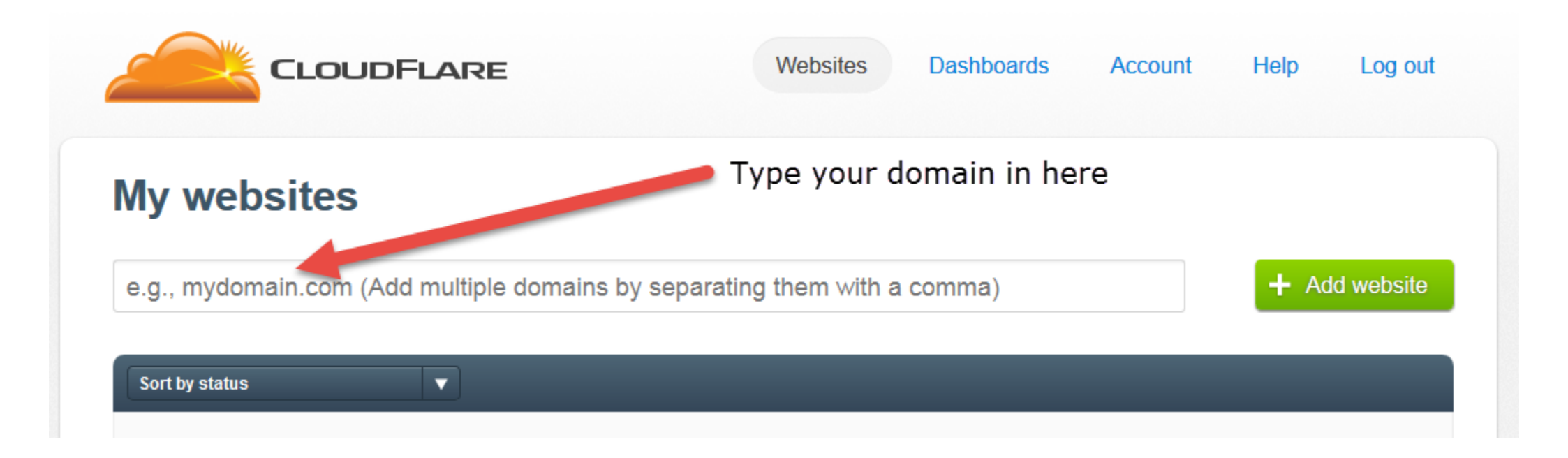

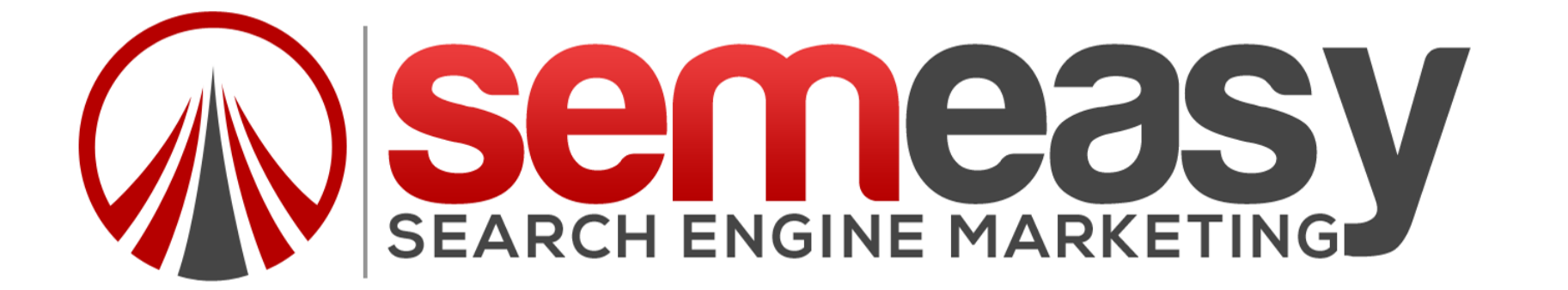

### Step 5: After Cloudflare Analyzes Your Website, Continue Setup

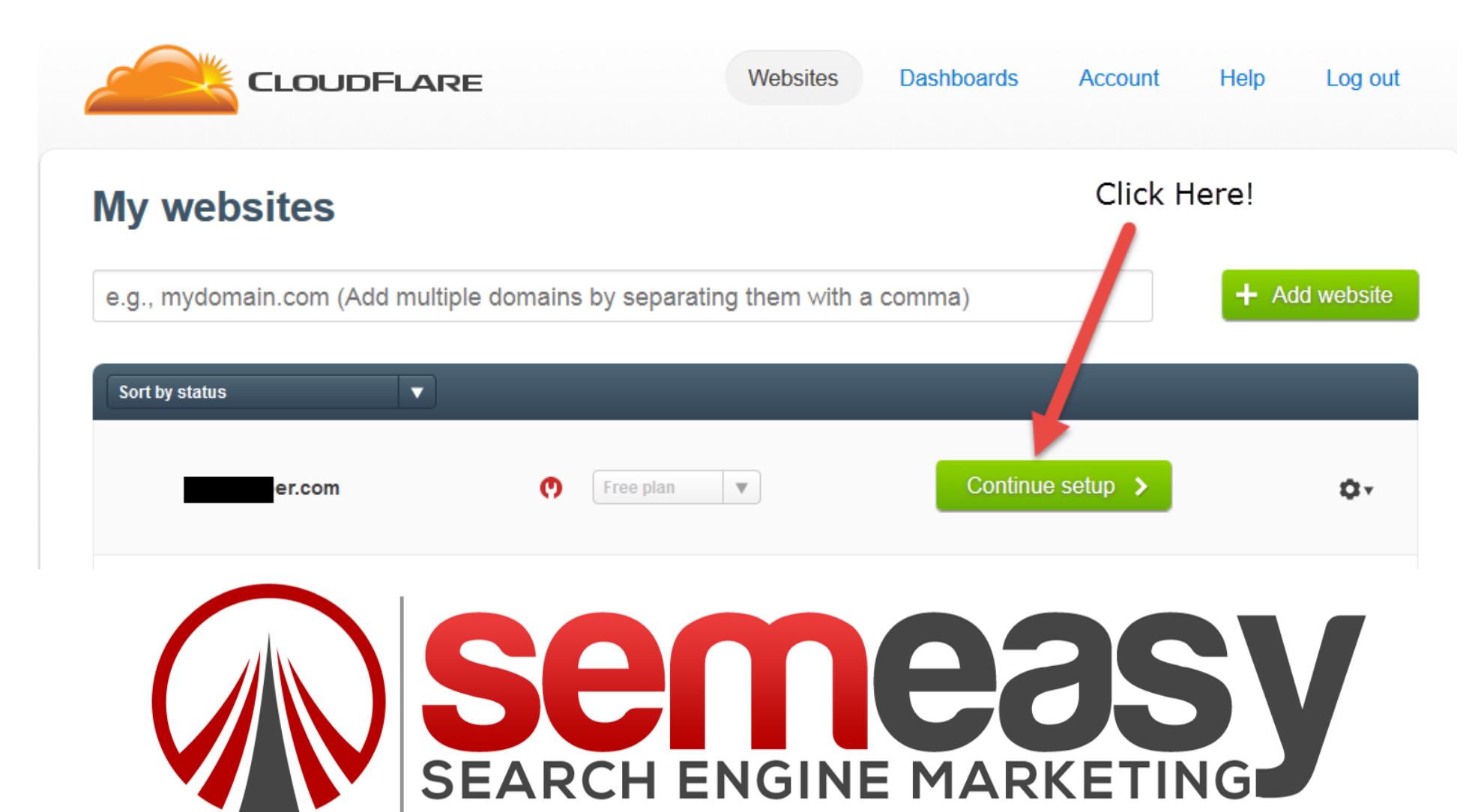

### Step 6: Setup The Needed Zones

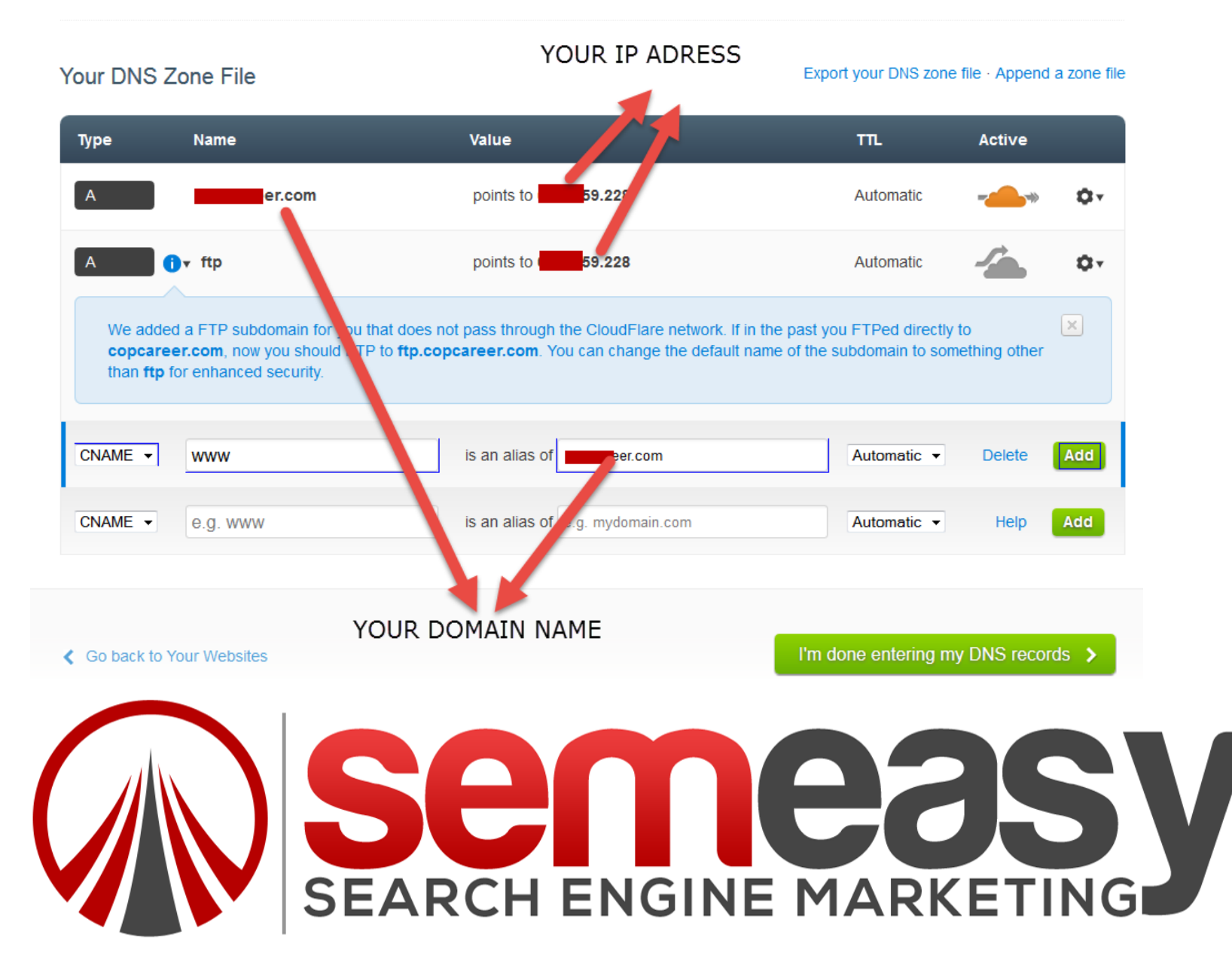

Step 6: Setup The Needed Zones – EXPLAINED…..

So you will need to set up 3 Zones!

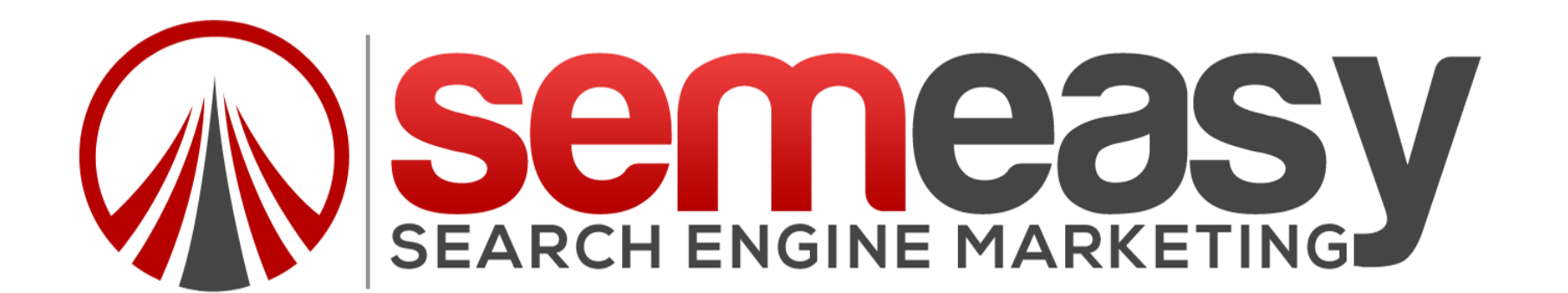

#### Zone 1

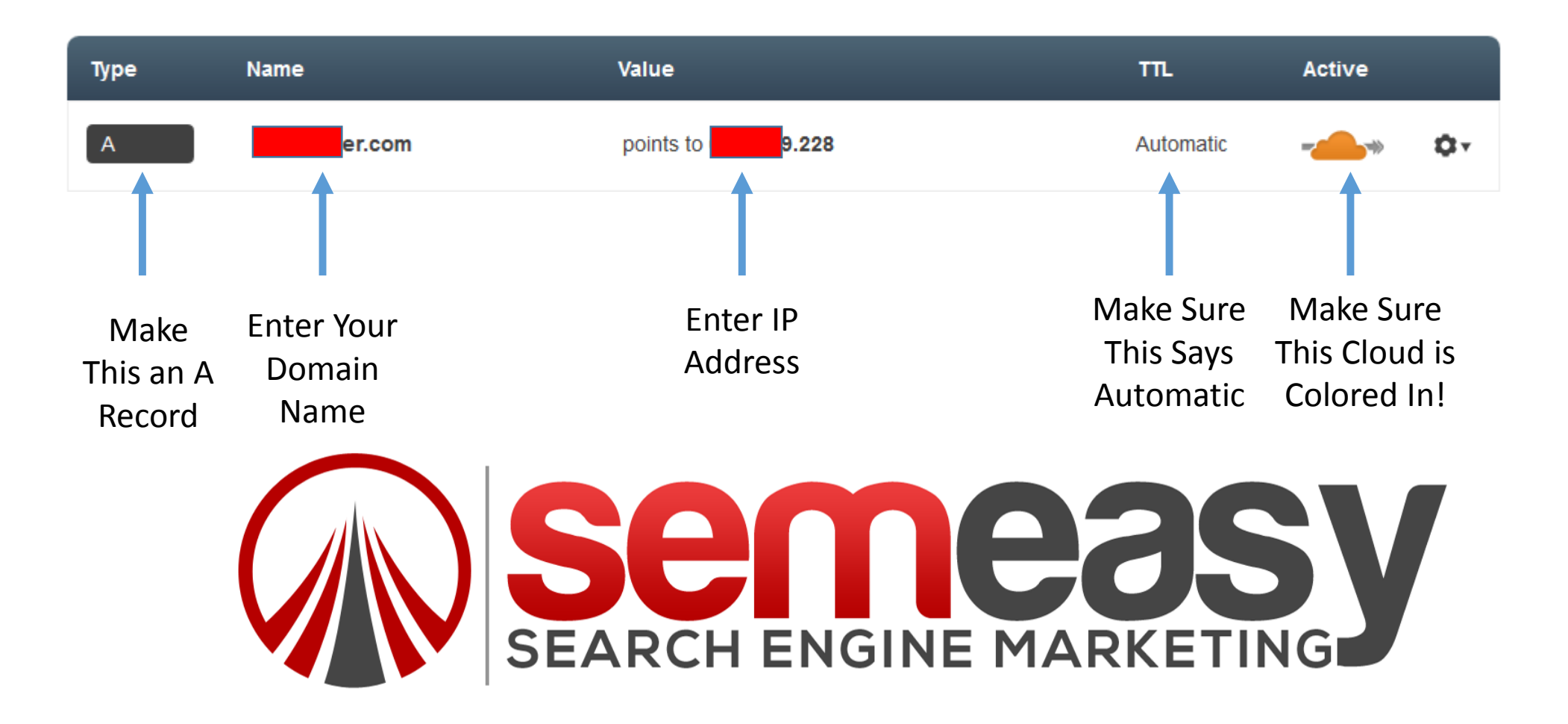

#### Zone 2

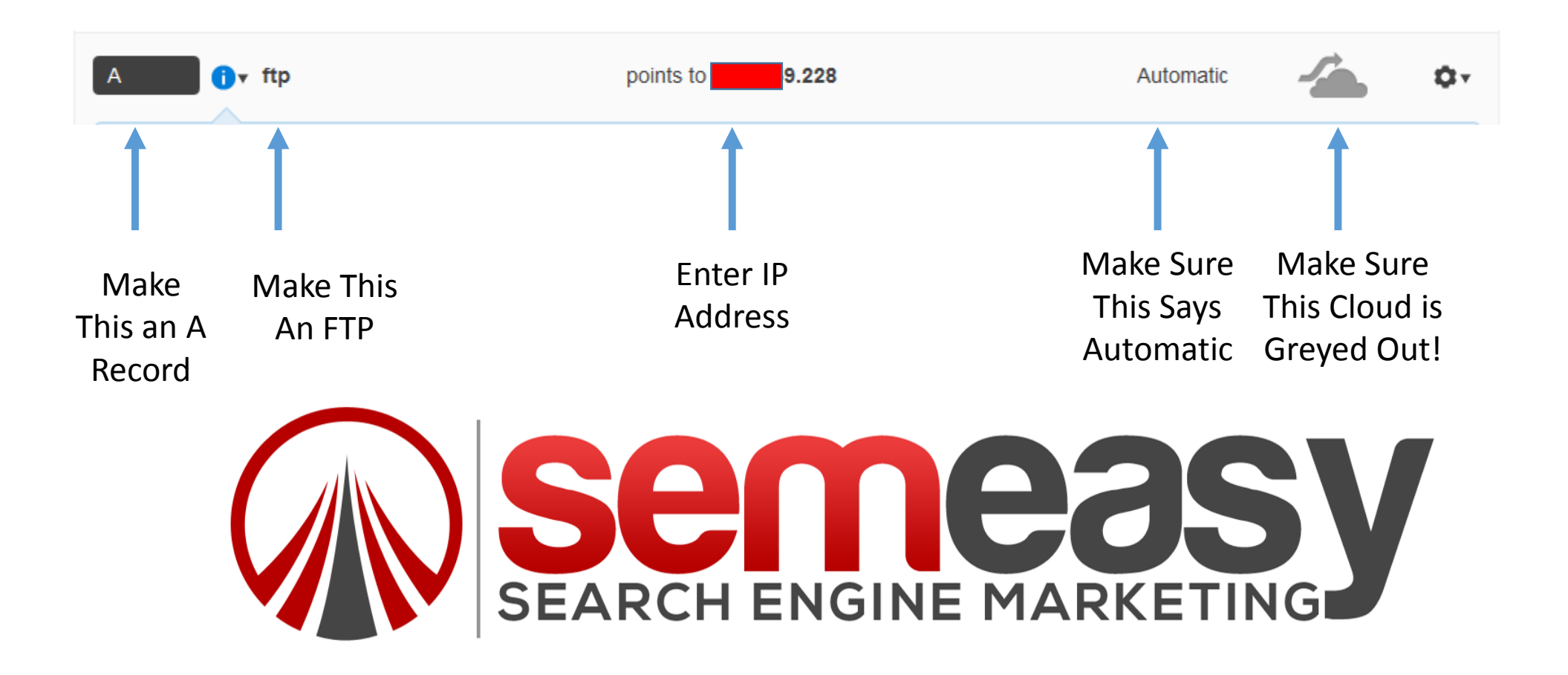

#### Zone 3

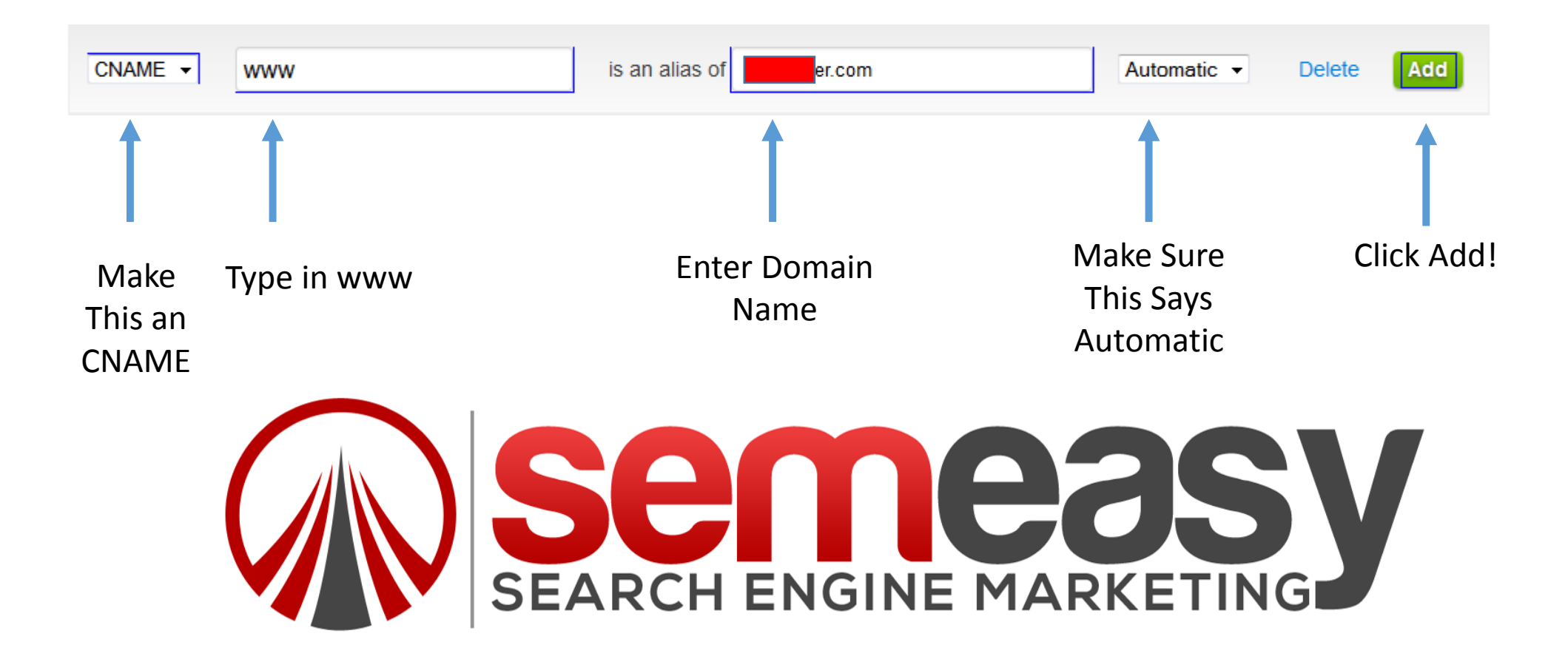

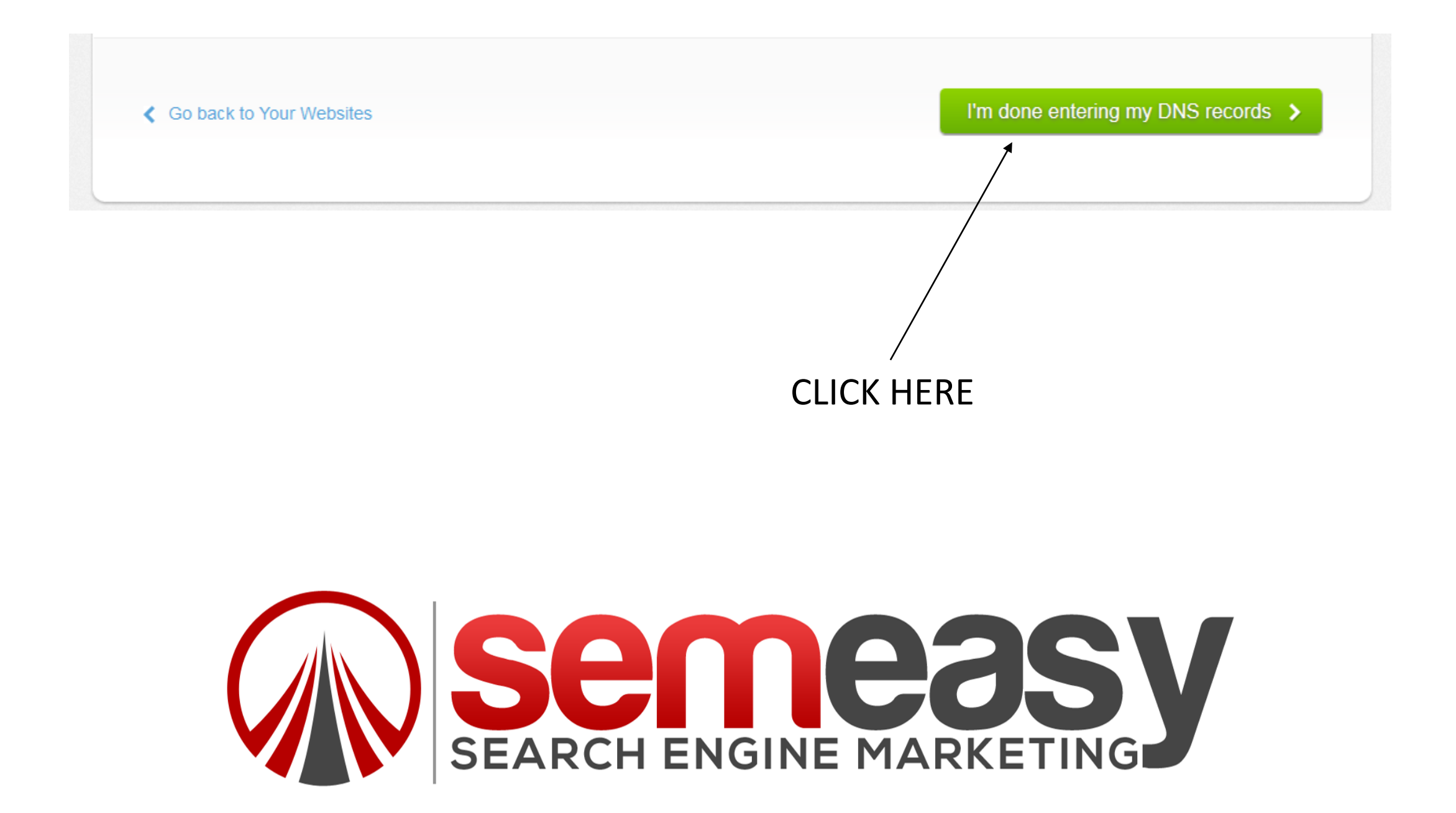

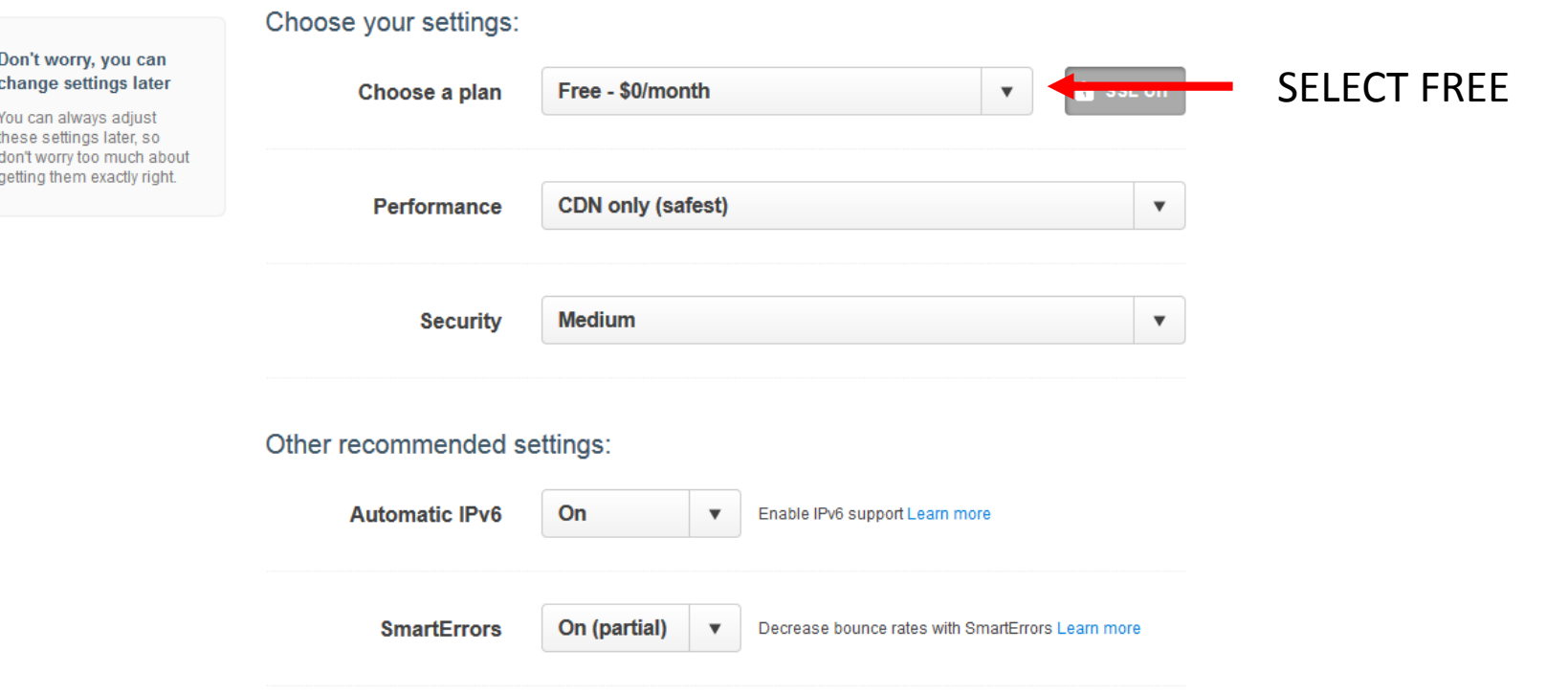

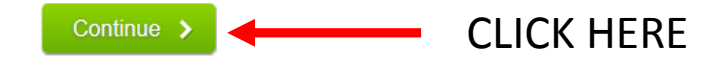

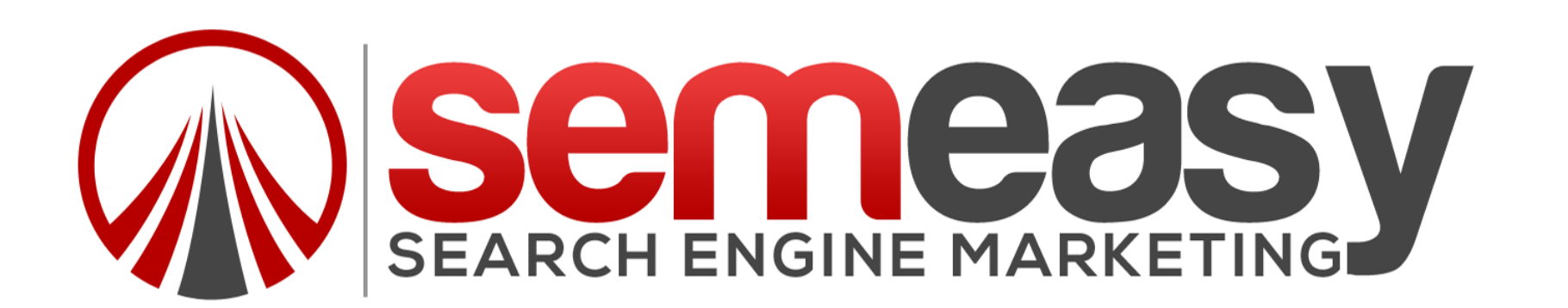

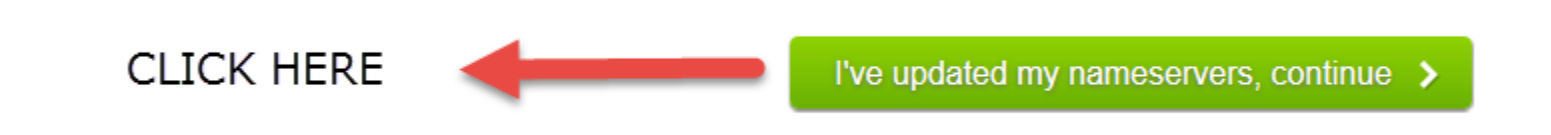

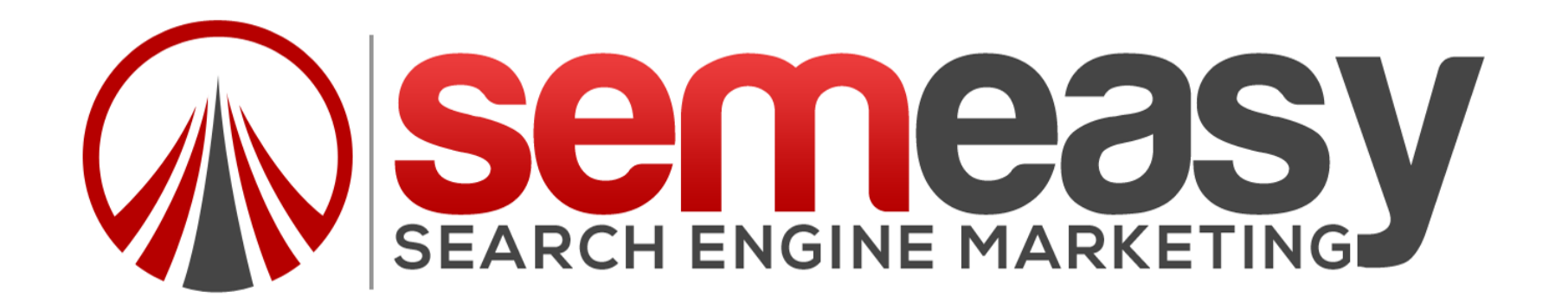

#### **THEN YOU WANT TO DOUBLE CHECK THAT THE DOMAIN IS RESOLVING!**

**Go To Your Domain And You Should See Something Similar:**

Index of /

 $\bullet$  cgi-bin/

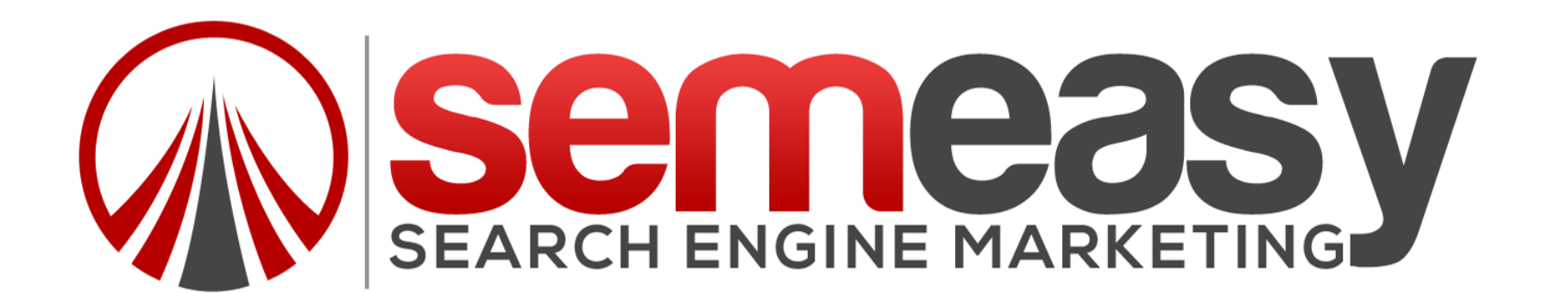

### YOU ARE DONE!

### Now go ahead and start building!

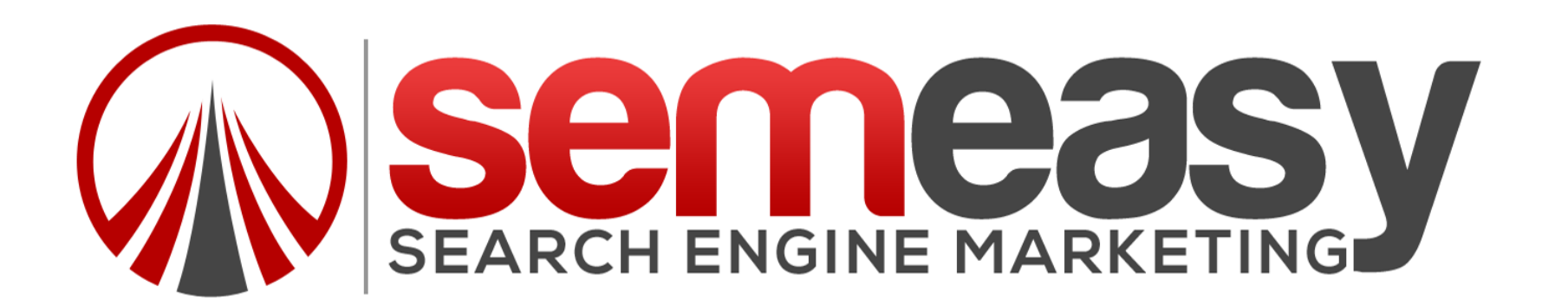